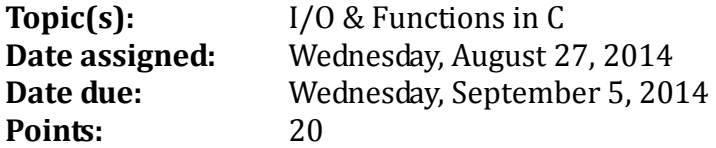

You have now had a full year of C++ and we are now going to move to the world of Data Structures in C. For this first assignment, I would like to introduce you to the differences of I/O in C and C++ while reinforcing the use of functions when writing code.

Using the sample code 01ExamStatsF14.c in /home/CS300Public/2014, you are to write a complete C program fully documented following the C coding standards that will allow a user the ability to enter between 0 and 50 (inclusive) integer exam scores. You are to print each integer exam score right justified in a field of 4, five per line, followed by the mean, median, and mode. You can clear the screen using **system ("clear");** and hear is exactly how I want your program to work:

1) Clear the screen

2) Enter exam scores exactly as shown below. If the user enters an invalid data value, simply repeat the line until the user enters a valid value. User input below is in bold.

Exam Stats Enter Number Of Exams: **6** Exam #1: **100** Exam #2: **90** Exam #3: **80** Exam #4: **70** Exam #5: **60** Exam #6: **50** 4) Output your results as follows: Exam Summary Output Exam Scores 50 60 70 80 90 100 Mean is 75.00 Median is 75.00 Mode is 50

### **Notes:**

- 1. Your output is to look and work EXACTLY the same as the sample output above. Notice the exam scores are output from smallest to largest. Do not use a sorting function to order the scores after all scores have been entered. Instead, each score the user enters is to be placed in the proper positon within the array shifting previous array values when necessary.
- 2. We will use the coding standards for C Version 6.3 found on the CS300 home page.
- 3. The mode is not necessarily a unique value, so for the above example, any score would be the correct mode.
- 4. To get started, make a directory named **CS300** in your Documents folder. Then inside of

CS300, create another folder **CS300\_1\_PUNetID** and write the solution to the above program as **01ExamStats.c** file in this directory. These names are required.

- 5. Your code is to be written in C using Geany and tested on Zeus. Programs written in other environments will not be graded. We will be using a submit script for submitting programs. I will talk about using the submit script in class and we will submit a sample program in class.
- 6. Function documentation can be found in the coding standards document. Make sure you follow the documentation exactly. All functions including main are to be well documented following the coding standards. If you would like me to take a look at your code prior to submission, please stop by.
- 7. All code is to be original. You can use any of my functions from the C Topics lecture with proper siting. If you look stuff up on the Web or in the textbook, make the code original.
- 8. You must provide a hard copy (color, double-sided, stapled) as well as an electronic copy by 9:15am on the date in which the assignment is due.
- 9. Keep a record of the time you spent on this assignment. Place a comment in your file header documentation indicating how long you worked on this assignment. For example: **//hours worked = 5.5**.

## **For testing on Zeus:**

How to compile your project from the command line:

## **ryand@zeus:~> gcc -Wall -g -o 01ExamStats 01ExamStats.c**

Remember: Your program is to compile without any warnings!!!

How to run your project from the command line:

```
ryand@zeus:~> ./01ExamStats
```
# **How to submit your project**

To produce a compressed tar file:

```
ryand@ralph:~> tar czf cs300_1_PUNetID.tar.gz CS300_1_PUNetID
```
To copy your compressed tar file to zeus:

```
ryand@ralph:~> scp cs300_1_PUNetID.tar.gz ryand@zeus:
```
To extract your compressed tar file on zeus for testing:

**ryand@zeus:~> tar xzf cs300\_1\_PUNetID.tar.gz ryand@zeus:~> cd CS300\_1\_PUNetID ryand@zeus:~>** *now run gcc and then test your code*

To use the submit script the command is:

submit classname filename

## **EXAMPLE ryand@zeus:~> submit cs300f14 cs300\_1\_PUNetID.tar.gz**

which will submit the zipped up tar file cs300\_1\_PUNetID.tar.gz

Once you have successfully submitted a file you will get a receipt which is a file that will end in **.receipt**. You can make sure your file was submitted correctly by typing the command:

checkReceipt submittedfile classname receiptfile

#### **EXAMPLE**

**ryand@zeus:~> checkReceipt cs300\_1\_PUNetID.tar.gz cs300f14**

**cs300\_1\_PUNetID.tar.gz.cs300f14.receipt**

will produce the result:

HASH>>>k�٦����������`U�y�h HASH>>>k�٦����������`U�y�h� SUCCESS! Your receipt is valid

DO NOT MOVE OR MODIFY THE SUBMITTED FILE **OR** THE RECEIPT FILE OR THE CHECK RECEIPT COMMAND WILL NOT BE SUCCESSFUL.